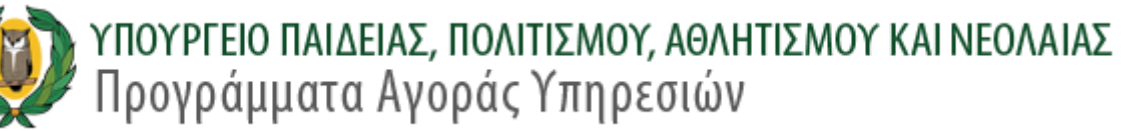

# **ΑΙΤΗΣΗ ΕΚΔΗΛΩΣΗΣ ΕΝΔΙΑΦΕΡΟΝΤΟΣ ΓΙΑ ΑΓΟΡΑ ΥΠΗΡΕΣΙΩΝ ΑΠΟ ΤΟΠΙΚΟΥΣ ΥΠΕΥΘΥΝΟΥΣ ΓΙΑ ΣΥΝΤΟΝΙΣΜΟ ΣΤΟ ΠΡΟΓΡΑΜΜΑ**

**ΤΟΥ ΥΠΟΥΡΓΕΙΟΥ ΠΑΙΔΕΙΑΣ, ΠΟΛΙΤΙΣΜΟΥ, ΑΘΛΗΤΙΣΜΟΥ ΚΑΙ ΝΕΟΛΑΙΑΣ «ΕΠΙΜΟΡΦΩΤΙΚΑ ΚΕΝΤΡΑ»**

**(ΔΕ 29-21)**

# **ΟΔΗΓΙΕΣ ΥΠΟΒΟΛΗΣ ΗΛΕΚΤΡΟΝΙΚΗΣ ΑΙΤΗΣΗΣ ΕΚΔΗΛΩΣΗΣ ΕΝΔΙΑΦΕΡΟΝΤΟΣ**

- Όλοι οι ενδιαφερόμενοι/ες πρέπει να υποβάλετε την αίτηση εκδήλωσης ενδιαφέροντος ΗΛΕΚΤΡΟΝΙΚΑ, μέσω της ιστοσελίδας της Αναθέτουσας Αρχής (www.moec.gov.cy), συμπληρώνοντας πληροφορίες στη σχετική Πλατφόρμα Υποβολής Αίτησης Εκδήλωσης Ενδιαφέροντος που είναι αναρτημένη στην ηλεκτρονική διεύθυνση του Υ.Π.Π.Α.Ν.: **<https://eservices.moec.gov.cy/AgoraYpiresion>**
- Η υποβολή αίτησης εκδήλωσης ενδιαφέροντος σε οποιοδήποτε Διαγωνισμό/Πρόγραμμα γίνεται σε **ΤΡΙΑ ΣΤΑΔΙΑ:**

**ΣΤΑΔΙΟ 1: ΕΓΓΡΑΦΗ ΚΑΙ ΔΗΜΙΟΥΡΓΙΑ ΛΟΓΑΡΙΑΣΜΟΥ ΣΤΗΝ ΠΛΑΤΦΟΡΜΑ. (σελ.2 οδηγού)**

**ΣΤΑΔΙΟ 2: ΚΑΤΑΧΩΡΙΣΗ ΠΡΟΣΩΠΙΚΩΝ ΣΤΟΙΧΕΙΩΝ ΚΑΙ ΠΡΟΣΟΝΤΩΝ (ΠΡΟΦΙΛ) (σελ.3–8 οδηγού)**

 **Το ΠΡΟΦΙΛ** σας με τα προσωπικά σας στοιχεία και προσόντα συμπληρώνεται **ΜΙΑ ΦΟΡΑ** και είναι **ΚΟΙΝΟ για όλους τους Διαγωνισμούς/Προγράμματα και συνδέεται με ΟΛΕΣ τις αιτήσεις εκδήλωσης ενδιαφέροντος που προτίθεστε να υποβάλετε για τον κάθε Διαγωνισμό/Πρόγραμμα.** Επομένως είναι σημαντικό να **ΜΕΛΕΤΗΣΕΤΕ ΠΡΟΣΕΚΤΙΚΑ ΟΛΑ ΤΑ ΕΓΓΡΑΦΑ ΚΑΙ ΤΟΥΣ ΟΡΟΥΣ ΟΛΩΝ ΤΩΝ ΔΙΑΓΩΝΙΣΜΩΝ/ΠΡΟΓΡΑΜΜΑΤΩΝ για τους οποίους προτίθεστε να υποβάλετε αίτηση/εις εκδήλωσης ενδιαφέροντος και** να συμπληρώσετε από την αρχή σωστά όλα σας τα στοιχεία, ΠΡΙΝ προχωρήσετε σε υποβολή οποιασδήποτε ηλεκτρονικής αίτησης εκδήλωσης ενδιαφέροντος. Αφού καταχωρίσετε σωστά και αποθηκεύσετε τα προσωπικά σας στοιχεία και προσόντα, θα πρέπει στη συνέχεια να προχωρήσετε στη συμπλήρωση και υποβολή της/των αίτησης/αιτήσεων εκδήλωσης ενδιαφέροντος **για κάθε Διαγωνισμό/Πρόγραμμα** που επιθυμείτε να υποβάλετε αίτηση/εις.

**ΣΤΑΔΙΟ 3: ΥΠΟΒΟΛΗ ΑΙΤΗΣΗΣ ΕΚΔΗΛΩΣΗΣ ΕΝΔΙΑΦΕΡΟΝΤΟΣ ΣΕ ΟΠΟΙΟΔΗΠΟΤΕ ΔΙΑΓΩΝΙΣΜΟ/ΠΡΟΓΡΑΜΜΑ (σελ.9-16 οδηγού)**

 Η πλατφόρμα παραμένει ενεργή για διάστημα **30 λεπτών** και χρειάζεται ανανέωση χρόνου για να μην χαθούν τα στοιχεία σας, σε περίπτωση που δεν προλάβατε να τα αποθηκεύσετε.

**ΥΠΕΝΘΥΜΙΖΕΤΑΙ ΟΤΙ ΓΙΑ ΚΑΘΕ ΤΕΛΙΚΗ ΑΙΤΗΣΗ ΕΚΔΗΛΩΣΗΣ ΕΝΔΙΑΦΕΡΟΝΤΟΣ ΣΕ ΔΙΑΓΩΝΙΣΜΟ/ΠΡΟΓΡΑΜΜΑ/ ΘΕΜΑ ΘΑ ΠΡΕΠΕΙ ΝΑ ΕΚΤΥΠΩΝΕΤΕ ΚΑΙ ΝΑ ΥΠΟΒΑΛΛΕΤΕ ΣΕ ΞΕΧΩΡΙΣΤΟ ΚΛΕΙΣΤΟ ΦΑΚΕΛΟ ΣΤΟ ΕΙΔΙΚΟ ΚΙΒΩΤΙΟ ΠΡΟΣΦΟΡΩΝ ΟΛΑ ΤΑ ΑΠΑΡΑΙΤΗΤΑ ΠΙΣΤΟΠΟΙΗΤΙΚΑ/ΔΙΚΑΙΟΛΟΓΗΤΙΚΑ ΠΟΥ ΠΡΟΒΛΕΠΟΝΤΑΙ ΣΤΗΝ ΠΡΟΚΗΡΥΞΗ.**

# **ΣΤΑΔΙΟ 1: ΕΓΓΡΑΦΗ ΚΑΙ ΔΗΜΙΟΥΡΓΙΑ ΛΟΓΑΡΙΑΣΜΟΥ**

ΚΑΤΑ ΤΗΝ ΠΡΩΤΗ ΣΑΣ ΕΙΣΟΔΟ ΣΤΗΝ ΠΛΑΤΦΟΡΜΑ, θα πρέπει να προχωρήσετε με **ΕΓΓΡΑΦΗ ΧΡΗΣΤΗ** και **ΔΗΜΙΟΥΡΓΙΑ ΛΟΓΑΡΙΑΣΜΟΥ**. Αυτή η διαδικασία θα πρέπει να γίνει **ΜΙΑ ΜΟΝΟ ΦΟΡΑ** και **ΙΣΧΥΕΙ ΓΙΑ ΟΛΑ ΤΑ ΠΡΟΓΡΑΜΜΑΤΑ ΑΓΟΡΑΣ ΥΠΗΡΕΣΙΩΝ**.

# ΟΘΟΝΗ ΕΙΣΟΔΟΥ

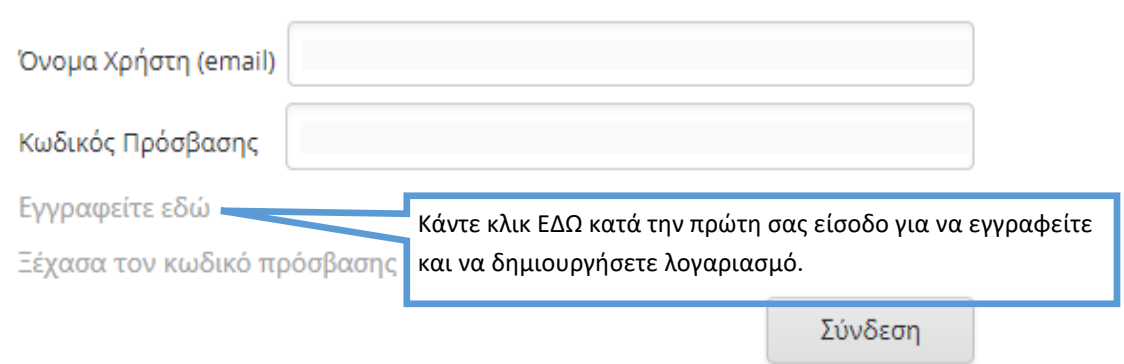

Κατά τη διαδικασία αυτή, θα πρέπει οπωσδήποτε να δηλώσετε **ΛΟΓΑΡΙΑΣΜΟ ΗΛΕΚΤΡΟΝΙΚΗΣ ΔΙΕΥΘΥΝΣΗΣ (EMAIL)** τον οποίο να παρακολουθείτε. Θα σας σταλεί επιβεβαιωτικό ηλεκτρονικό μήνυμα για ενεργοποίηση του λογαριασμού σας. Χωρίς να επιβεβαιωθεί το email δεν μπορείτε να προχωρήσετε σε υποβολή αίτησης εκδήλωσης ενδιαφέροντος.

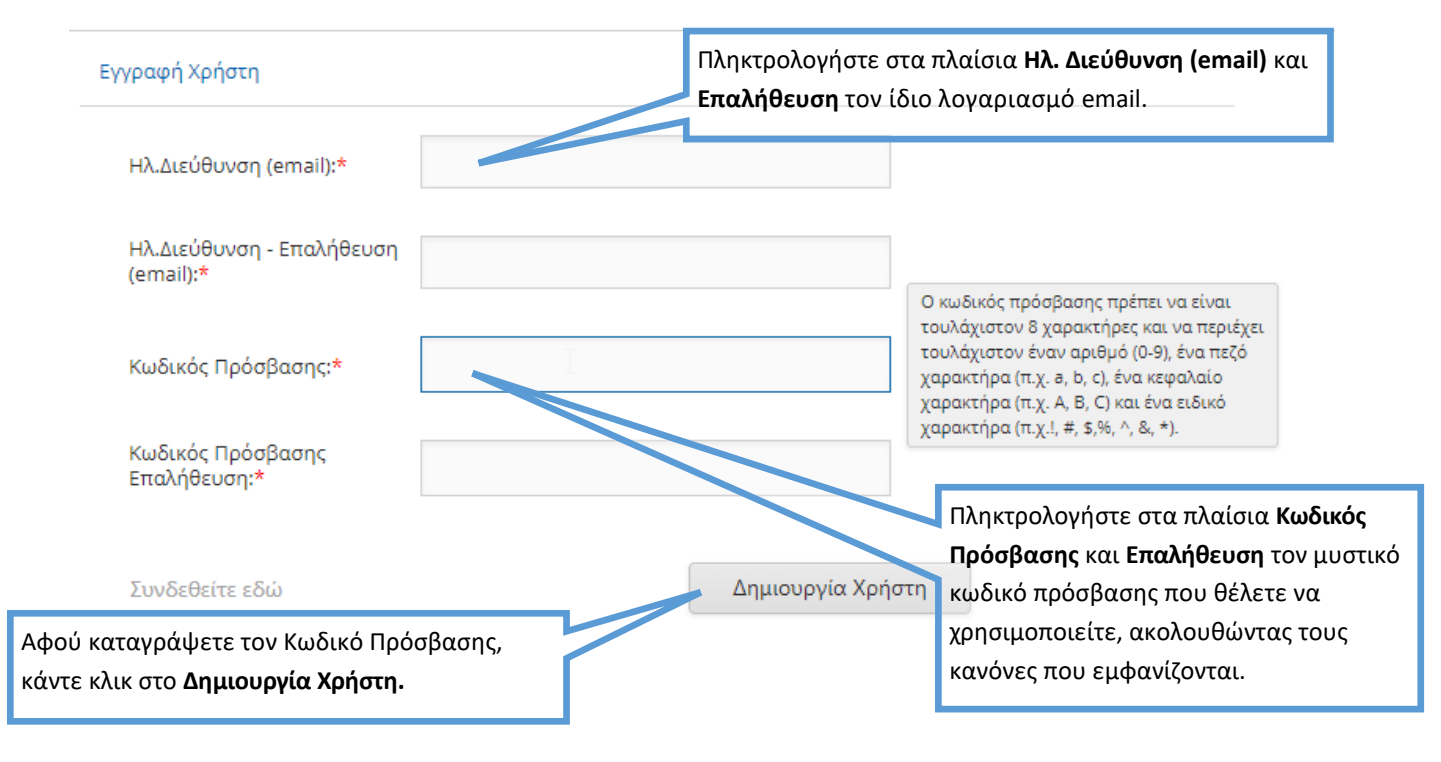

Υπενθυμίζεται ότι θα πρέπει να καταχωρίσετε **ΟΛΑ** τα προσωπικά σας στοιχεία και προσόντα που περιλαμβάνονται στα κριτήρια αξιολόγησης και στις προϋποθέσεις συμμετοχής **ΟΛΩΝ ΤΩΝ ΔΙΑΓΩΝΙΣΜΩΝ ΓΙΑ ΤΟΥΣ ΟΠΟΙΟΥΣ ΠΡΟΤΙΘΕΣΤΕ ΝΑ ΥΠΟΒΑΛΕΤΕ ΑΙΤΗΣΗ ΕΚΔΗΛΩΣΗΣ ΕΝΔΙΑΦΕΡΟΝΤΟΣ**

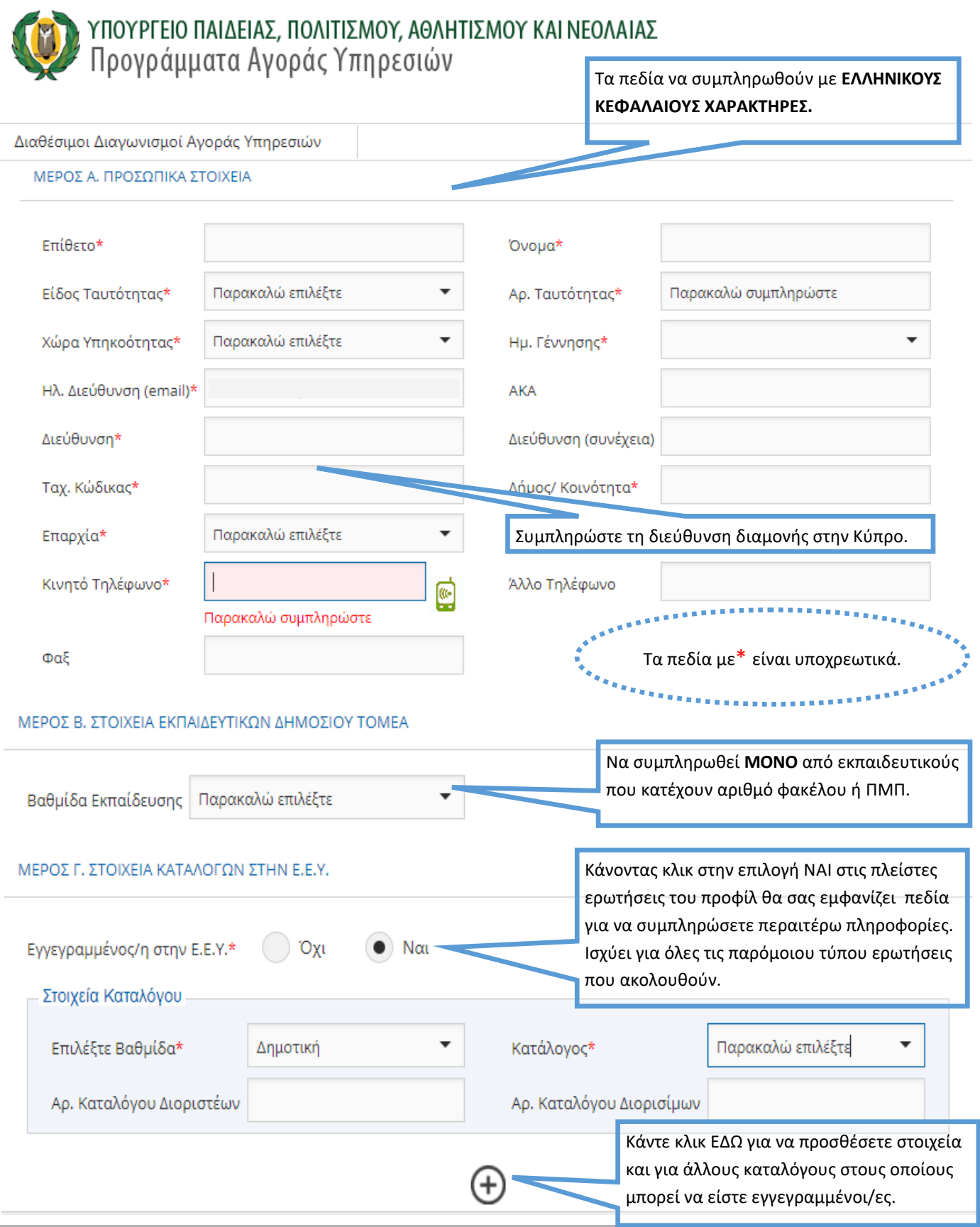

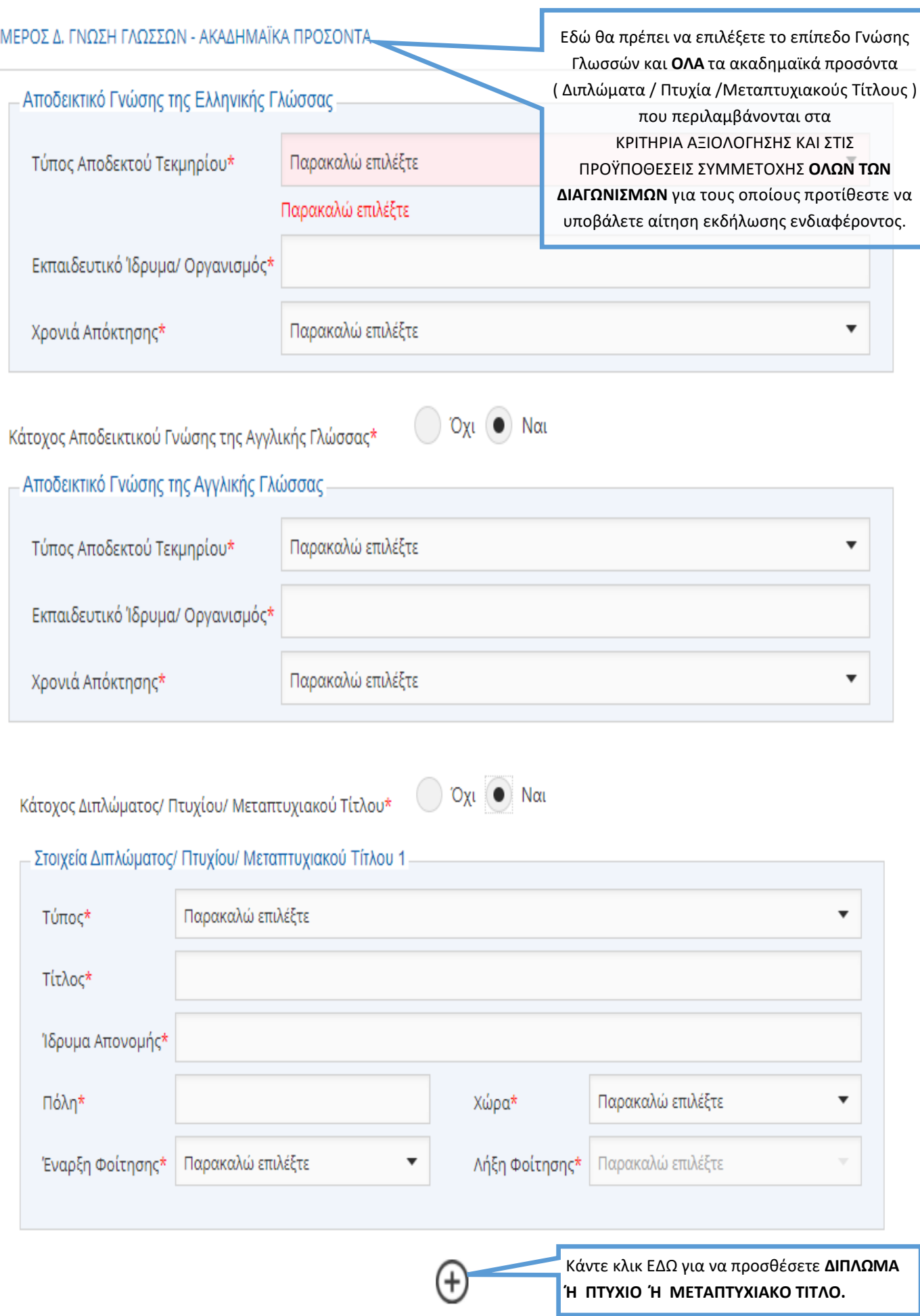

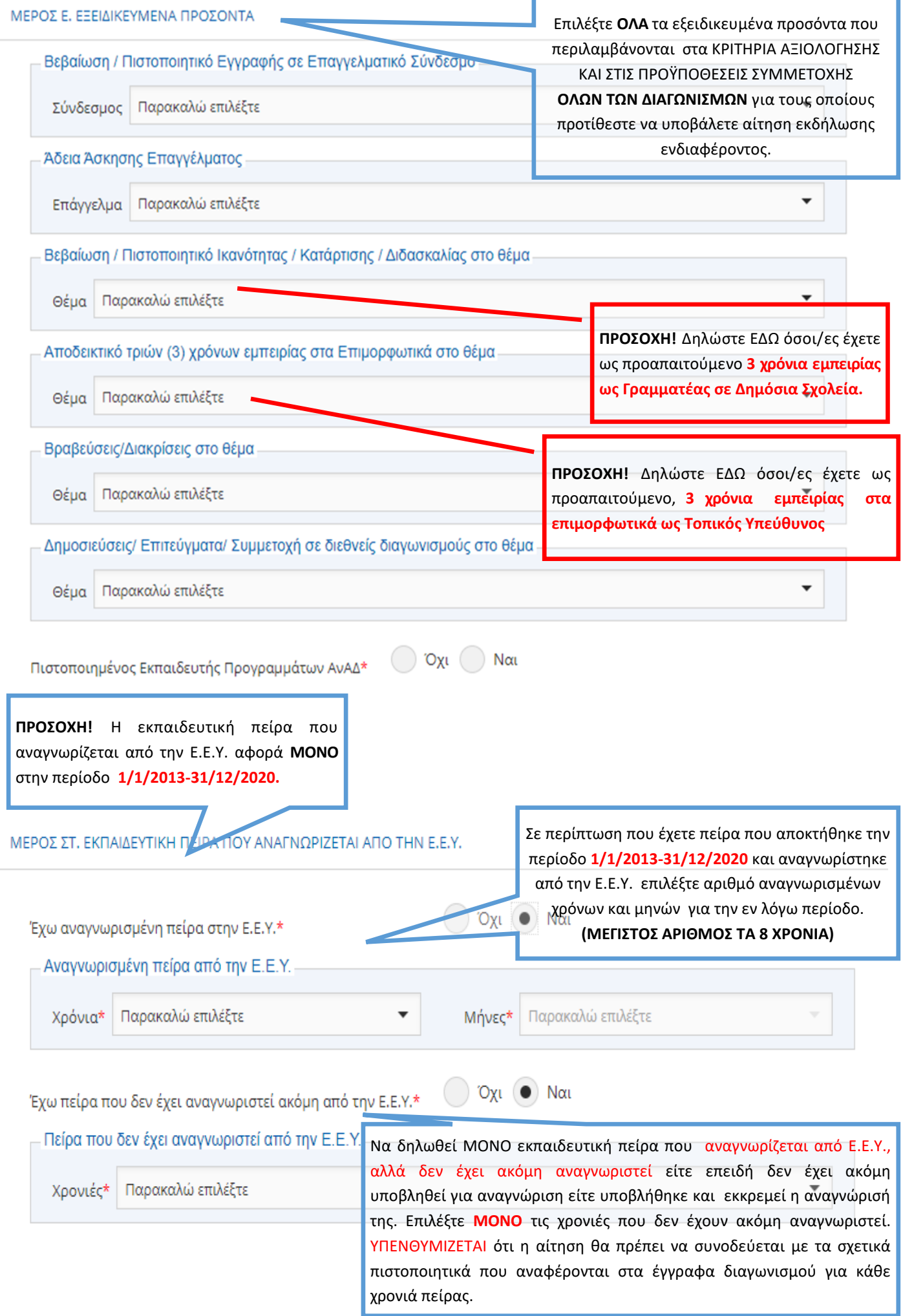

Να δηλωθεί ΜΟΝΟ πείρα που ΔΕΝ ΑΝΑΓΝΩΡΙΖΕΤΑΙ από την Ε.Ε.Υ.. Επιλέξτε πείρα που αποκτήθηκε σε όσα προγράμματα του Υ.Π.Π.Α.Ν απασχοληθήκατε ή άλλη πείρα που περιλαμβάνεται στα ΚΡΙΤΗΡΙΑ ΑΞΙΟΛΟΓΗΣΗΣ **ΟΛΩΝ ΤΩΝ ΔΙΑΓΩΝΙΣΜΩΝ** για τους οποίους προτίθεστε να υποβάλετε αίτηση εκδήλωσης ενδιαφέροντος.

[ΓΙΑ ΤΟ ΠΡΟΓΡΑΜΜΑ **ΕΠΙΜΟΡΦΩΤΙΚΑ ΚΕΝΤΡΑ (Ε.Κ.)-ΤΟΠΙΚΟΙ ΥΠΕΥΘΥΝΟΙ** ΓΙΝΕΤΑΙ ΑΠΟΔΕΚΤΗ, ΓΙΑ ΜΟΡΙΟΔΟΤΗΣΗ, **ΜΟΝΟ ΠΕΙΡΑ** ΠΟΥ ΑΠΟΚΤΗΘΗΚΕ ΣΤΟ ΠΡΟΓΡΑΜΜΑ ΕΠΙΜΟΡΦΩΤΙΚΑ ΣΤΗ ΘΕΣΗ ΤΟΥ ΤΟΠΙΚΟΥ ΥΠΕΥΘΥΝΟΥ, ΚΑΤΑ ΤΗΝ ΠΕ-ΡΙΟΔΟ **01/09/2004-31/08/2020. (Βλ. έγγραφα διαγωνισμού σελ.22-23)**

ΜΕΡΟΣ Ζ. ΕΚΠΑΙΔΕΥΤΙΚΉ ΠΕΙΡΑ ΠΟΥ ΔΕΝ ΑΝΑΓΝΩΡΙΖΕΤΑΙ ΑΠΟ ΤΗΝ Ε.Ε.Υ.(ΣΤΑ ΠΡΟΓΡΑΜΜΑΤΑ ΑΓΟΡΑΣ ΥΠΗΡΕΣΙΩΝ ΤΟΥ Υ.Π.Π.Α.Ν Ή AAAH TEIPA)

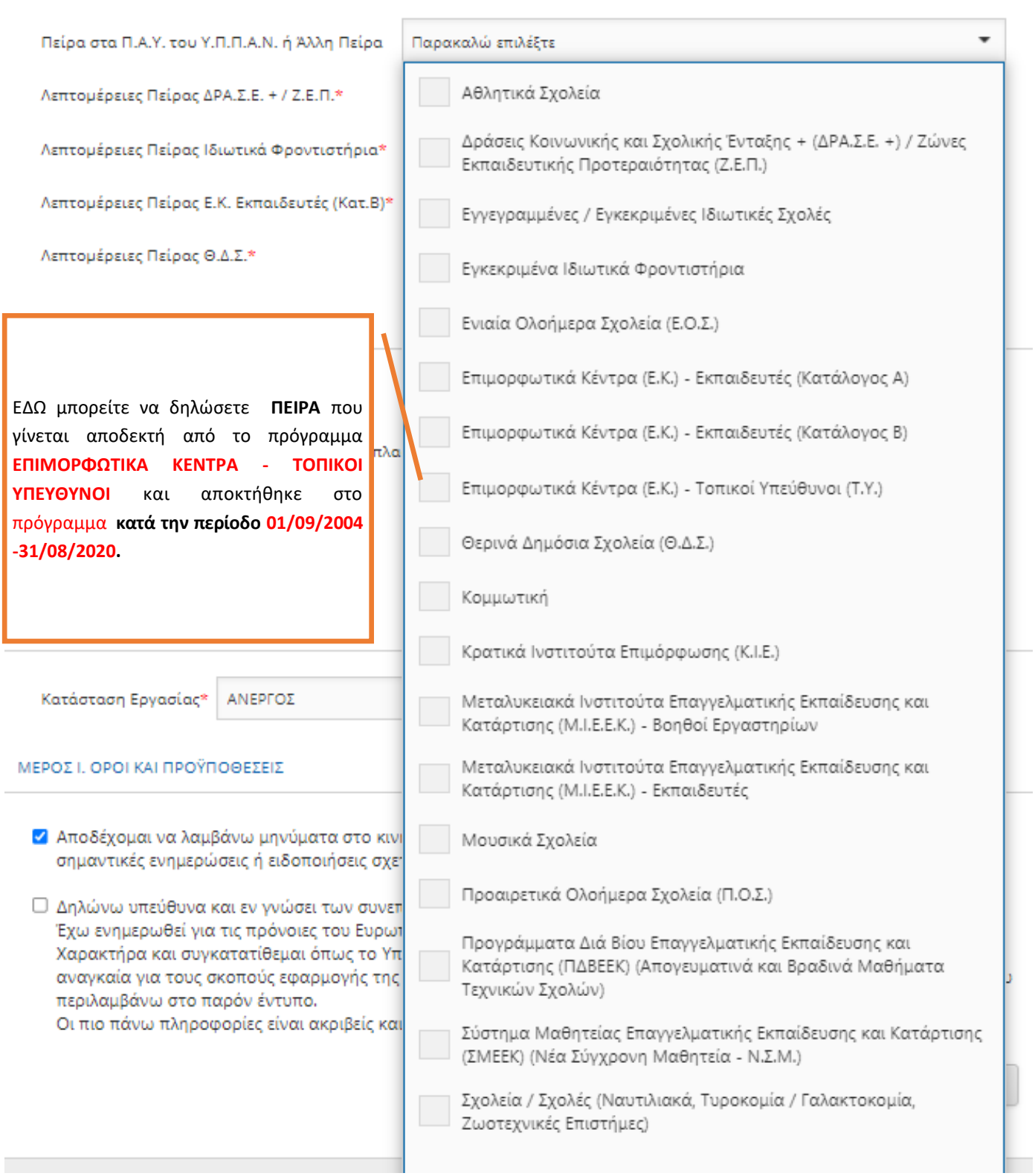

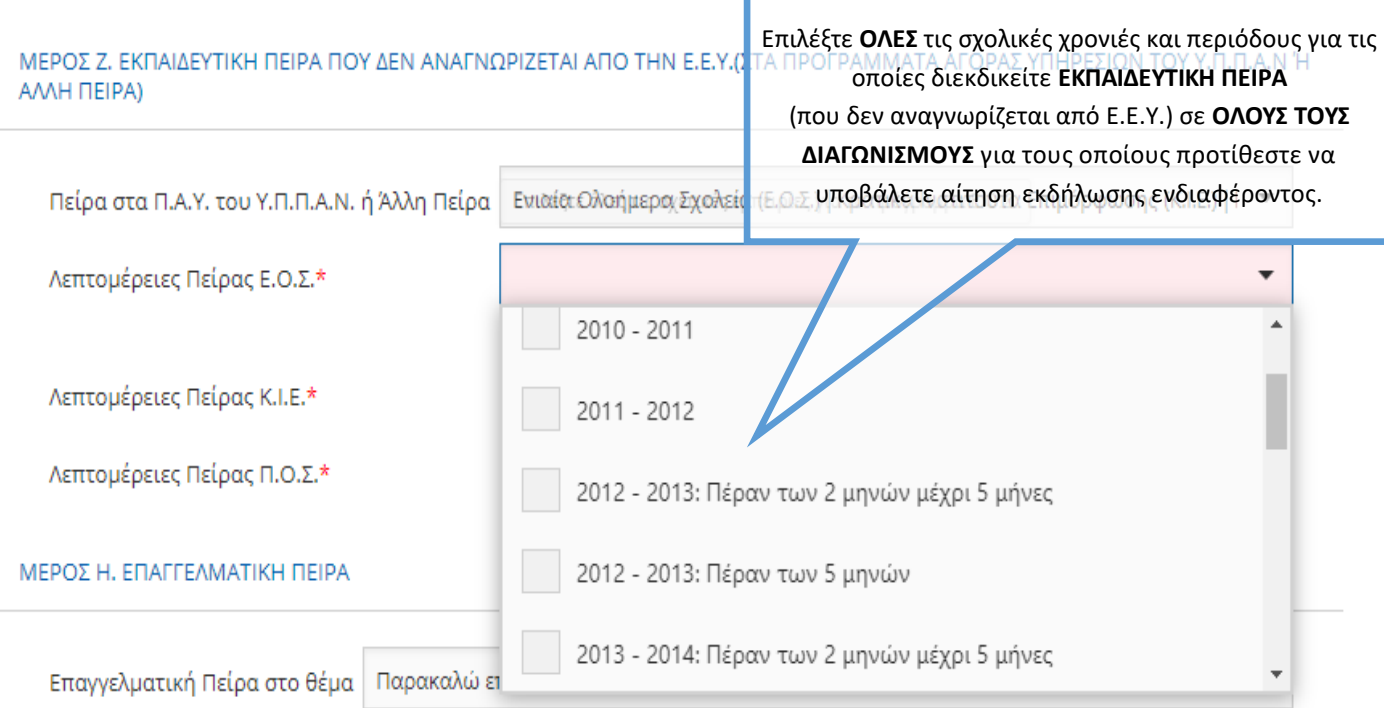

### ΜΕΡΟΣ Η. ΕΠΑΓΓΕΛΜΑΤΙΚΗ ΠΕΙΡΑ

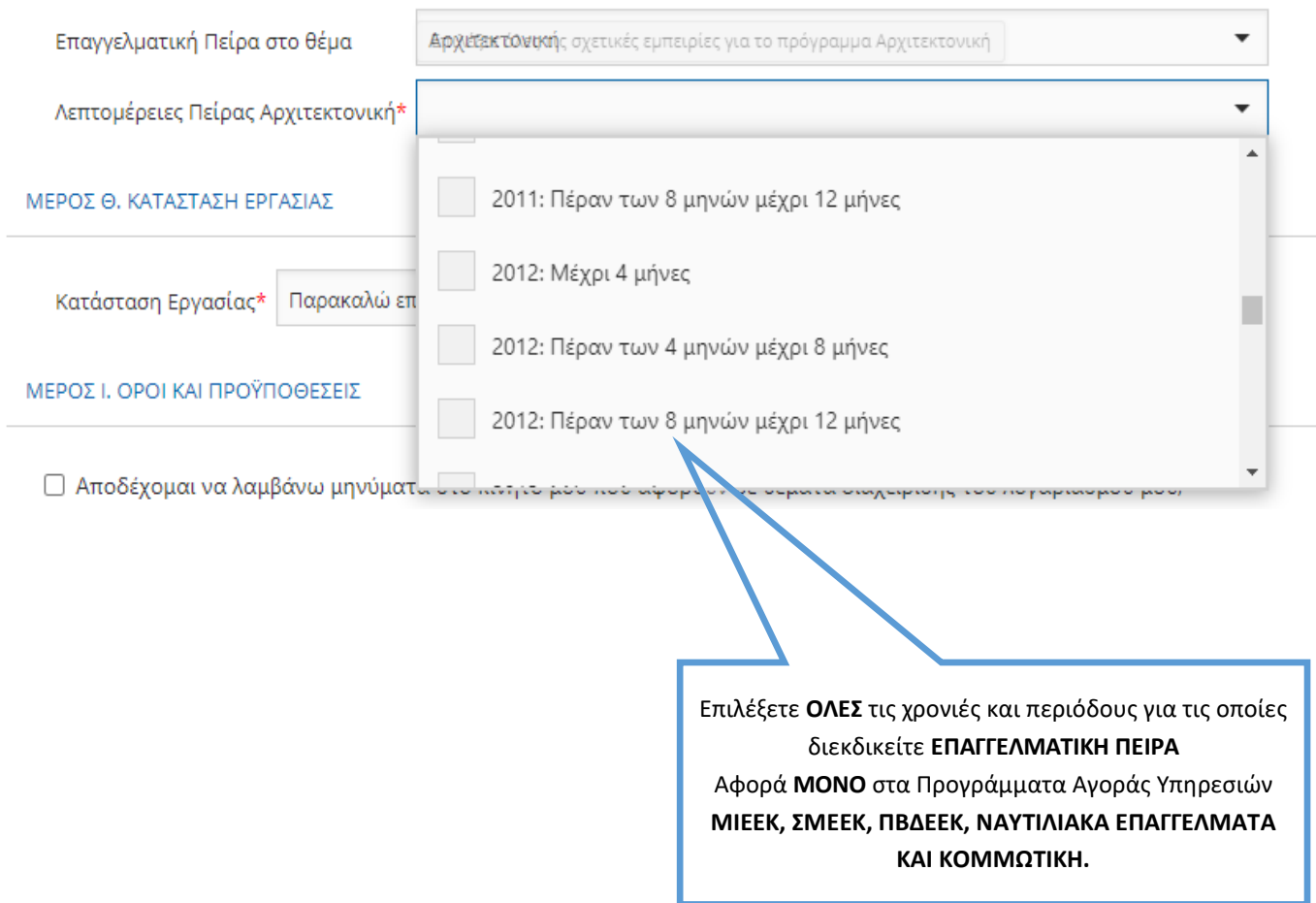

#### ΜΕΡΟΣ Θ. ΚΑΤΑΣΤΑΣΗ ΕΡΓΑΣΙΑΣ

Κατάσταση Εργασίας\*

Παρακαλώ επιλέξτε

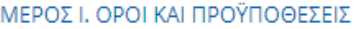

□ Αποδέχομαι να λαμβάνω μηνύματα στο κινητό μου που αφορούν σε θέματα διαχείρισης του λογαριασμού μου, σημαντικές ενημερώσεις ή ειδοποιήσεις σχετικά με τις αγορές υπηρεσιών του Υ.Π.Π.Α.Ν.

□ Δηλώνω υπεύθυνα και εν γνώσει των συνεπειών του νόμου περί ψευδούς δηλώσεως ότι:

Έχω ενημερωθεί για τις πρόνοιες του Ευρωπαϊκού Κανονισμού 2016/679 για την Προστασία Δεδομένων Προσωπικού Χαρακτήρα και συγκατατίθεμαι όπως το Υπουργείο Παιδείας, Πολιτισμού, Αθλητισμού και Νεολαίας συμπεριλάβει στα αναγκαία για τους σκοπούς εφαρμογής της νομοθεσίας αρχεία με τα ατομικά μου στοιχεία προσωπικού χαρακτήρα, που περιλαμβάνω στο παρόν έντυπο.

Οι πιο πάνω πληροφορίες είναι ακριβείς και αληθείς.

Κάντε κλικ ΕΔΩ για να αποθηκεύσετε τα προσωπικά σας στοιχεία και προσόντα στην Πλατφόρμα Αγοράς Υπηρεσιών του Υ.Π.Π.Α.Ν.

Ακύρωση

Αποθήκευση

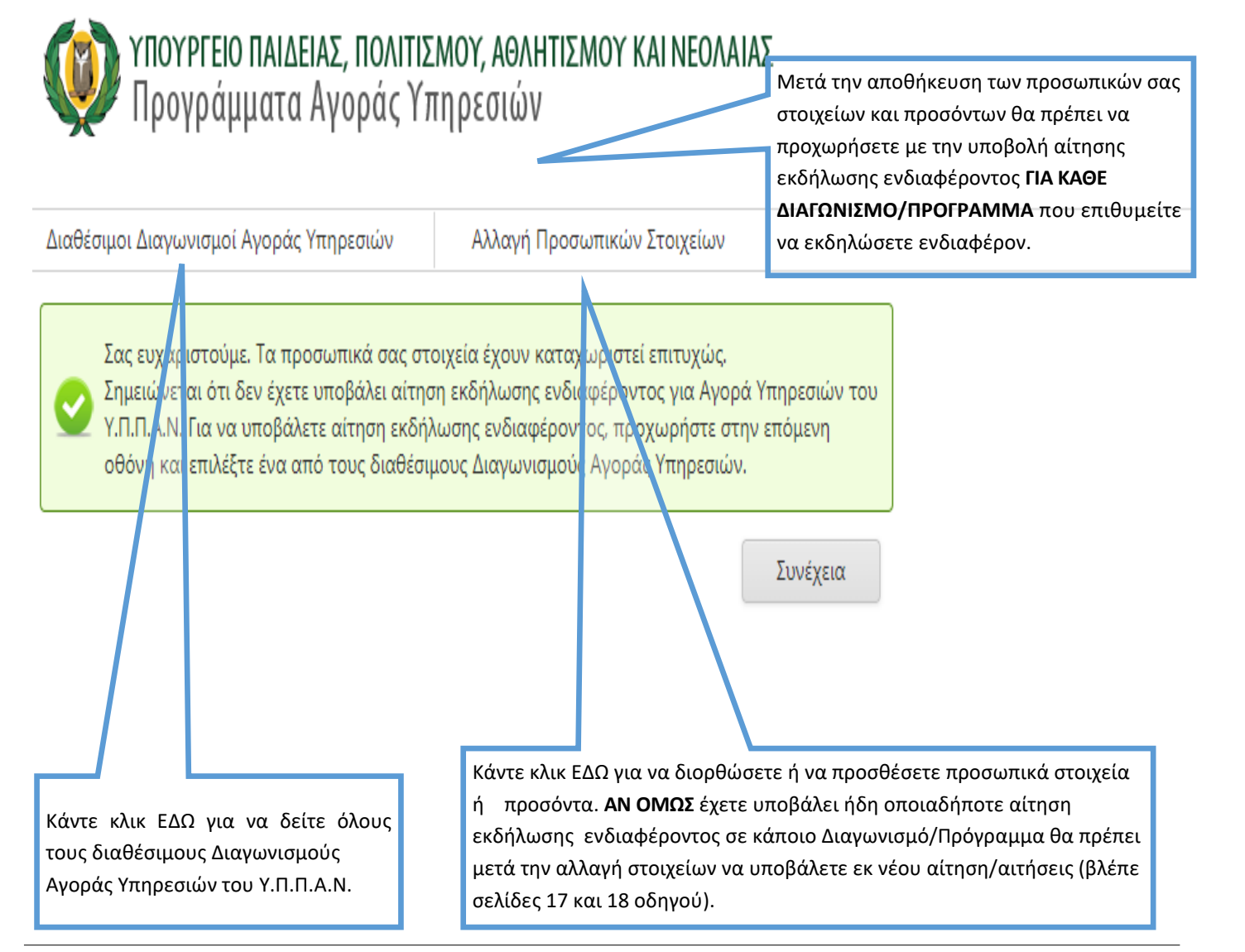

# ΣΤΑΔΙΟ 3: ΥΠΟΒΟΛΗ ΑΙΤΗΣΗΣ ΕΚΔΗΛΩΣΗΣ ΕΝΔΙΑΦΕΡΟΝΤΟΣ ΣΕ ΕΝΑΝ ΑΠΟ ΤΟΥΣ ΔΙΑΘΕΣΙΜΟΥΣ ΔΙΑΓΩΝΙΣΜΟΥΣ ΔΓΩΡΑΣ ΥΠΗΡΕΣΙΩΝ

Επιλέξτε έναν από τους διαθέσιμους Διαγωνισμούς Αγοράς Υπηρεσιών για να υποβάλετε ηλεκτρονική αίτηση εκδήλωσης ενδιαφέροντος. Επαναλάβετε τη διαδικασία για κάθε Διαγωνισμό/Πρόγραμμα που προτίθεστε να εκδηλώσετε ενδιαφέρον.

# ΥΠΟΥΡΓΕΙΟ ΠΑΙΔΕΙΑΣ, ΠΟΛΙΤΙΣΜΟΥ, ΑΘΛΗΤΙΣΜΟΥ ΚΑΙ ΝΕΟΛΑΙΑΣ<br>Προγράμματα Αγοράς Υπηρεσιών

Αλλαγή Προσωπικών Στοιχείων

ΔΙΑΘΕΣΙΜΟΙ ΔΙΑΓΩΝΙΣΜΟΙ ΑΓΟΡΑΣ ΥΠΗΡΕΣΙΩΝ

Δράσεις Κοινωνικής και Σχολικής Ένταξης + (ΔΡΑ.Σ.Ε. +)

Ενιαία Ολοήμερα Σχολεία (Ε.Ο.Σ.)

Επιμορφωτικά Κέντρα (Ε.Κ.) - Εκπαιδευτές (Κατάλογος Α)

Επιμορφωτικά Κέντρα (Ε.Κ.) - Εκπαιδευτές (Κατάλογος Β)

Επιμορφωτικά Κέντρα (Ε.Κ.) - Τοπικοί Υπεύθυνοι (Τ.Υ.)

Κομμωτική

Κρατικά Ινστιτούτα Επιμόρφωσης (Κ.Ι.Ε.)

Μεταλυκειακά Ινστιτούτα Επαγγελματικής Εκπαίδευσης και Κατάρτισης (Μ.Ι.Ε.Ε.Κ.) - Βοηθοί Εργαστηρίων

Μεταλυκειακά Ινστιτούτα Επαγγελματικής Εκπαίδευσης και Κατάρτισης (Μ.Ι.Ε.Ε.Κ.) - Εκπαιδευτές

Ναυτιλιακά Επαγγέλματα

Προαιρετικά Ολοήμερα Σχολεία (Π.Ο.Σ.)

Προγράμματα Διά Βίου Επαγγελματικής Εκπαίδευσης και Κατάρτισης (ΠΔΒΕΕΚ) (Απογευματινά και Βραδινά Μαθήματα Τεχνικών Σχολών)

Σύστημα Μαθητείας Επαγγελματικής Εκπαίδευσης και Κατάρτισης (ΣΜΕΕΚ) (Νέα Σύγχρονη Μαθητεία - Ν.Σ.Μ.)

# **ΣΥΜΠΛΗΡΩΣΗ ΑΙΤΗΣΗΣ ΕΚΔΗΛΩΣΗΣ ΕΝΔΙΑΦΕΡΟΝΤΟΣ ΓΙΑ ΤΟΝ ΔΙΑΓΩΝΙΣΜΟ ΤΟΥ ΠΡΟΓΡΑΜΜΑΤΟΣ «ΕΠΙΜΟΡΦΩΤΙΚΑ ΚΕΝΤΡΑ»-ΤΟΠΙΚΟΙ ΥΠΕΥΘΥΝΟΙ**

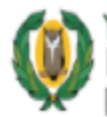

# , ΥΠΟΥΡΓΕΙΟ ΠΑΙΔΕΙΑΣ, ΠΟΛΙΤΙΣΜΟΥ, ΑΘΛΗΤΙΣΜΟΥ ΚΑΙ ΝΕΟΛΑΙΑΣ<br><sup>|</sup> Προγράμματα Αγοράς Υπηρεσιών<br>|Επιμορφωτικά Κέντρα (Ε.Κ.) - Τοπικοί Υπεύθυνοι (Τ.Υ.)

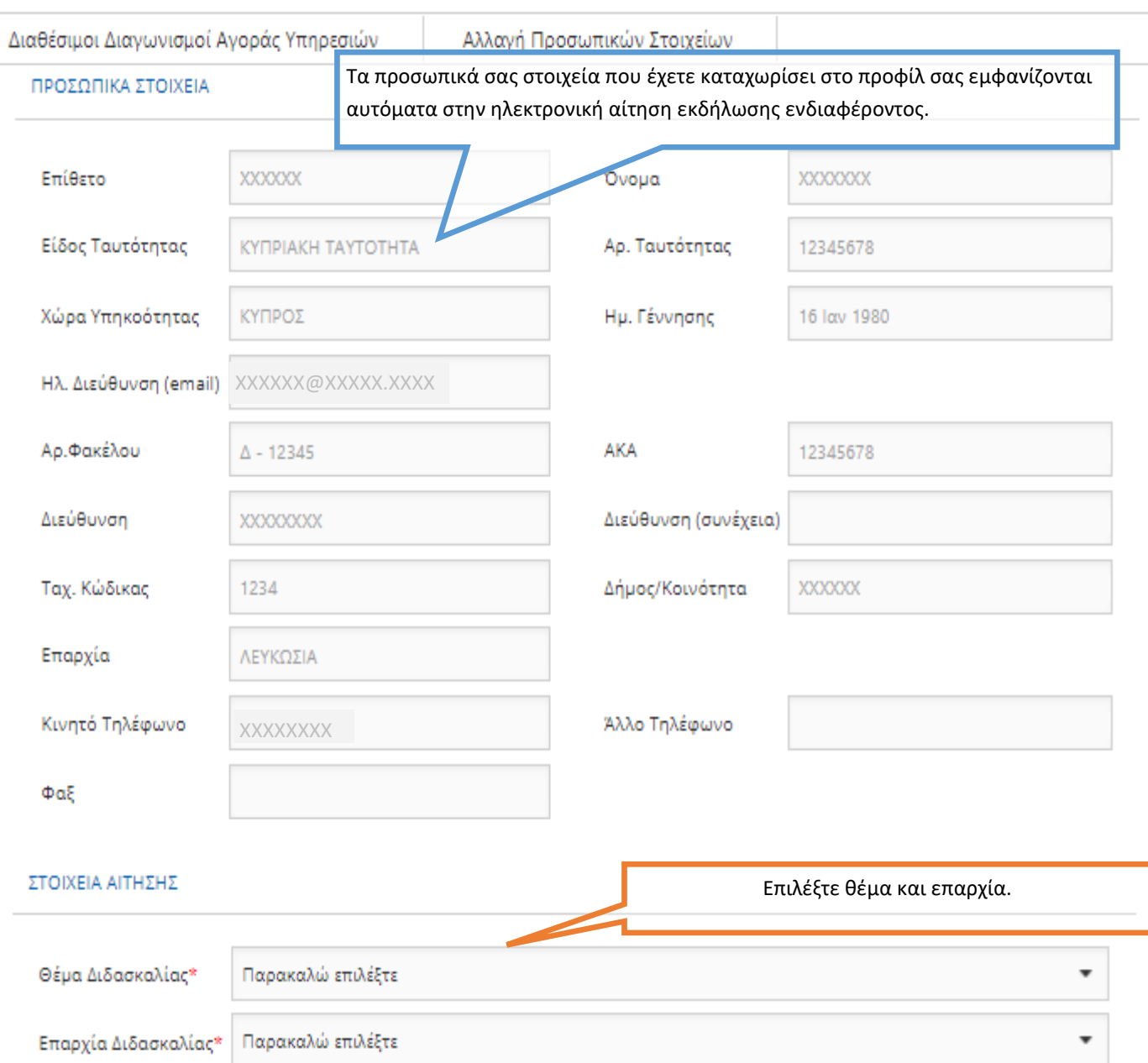

#### ΣΤΟΙΧΕΙΑ ΚΑΤΑΛΟΓΟΥ ΣΤΗΝ Ε.Ε.Υ.

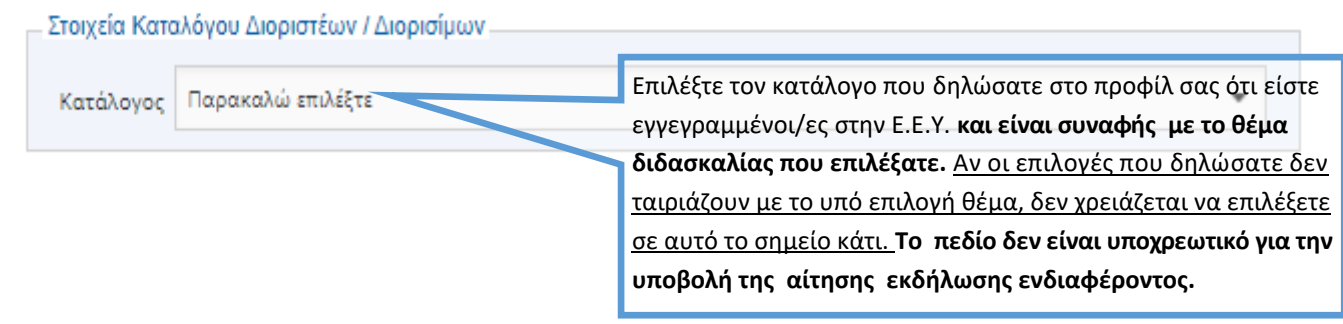

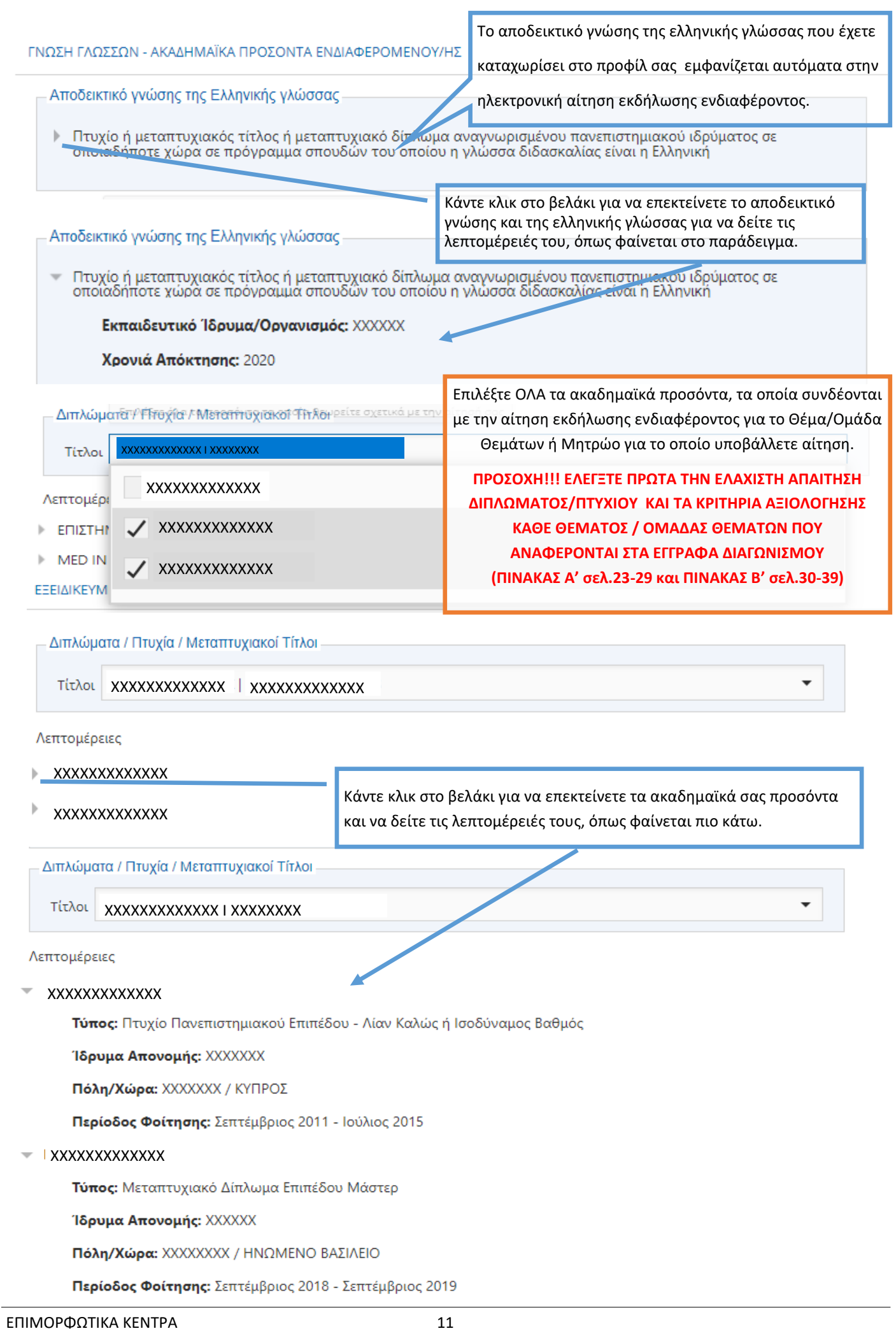

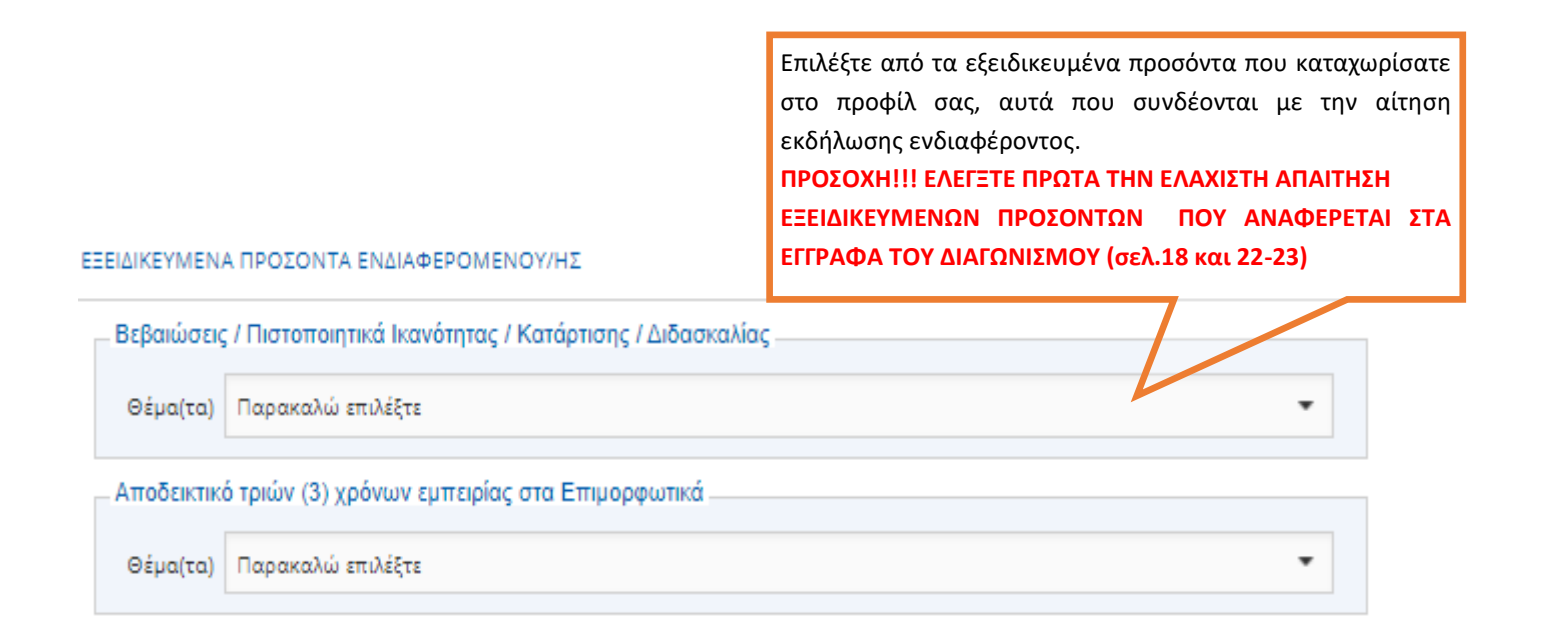

## ΕΚΠΑΙΔΕΥΤΙΚΉ ΠΕΙΡΑ ΠΟΥ ΔΕΝ ΑΝΑΓΝΩΡΙΖΕΤΑΙ ΑΠΟ ΤΗΝ Ε.Ε.Υ.(ΣΤΑ ΠΡΟΓΡΑΜΜΑΤΑ ΑΓΟΡΑΣ ΥΠΗΡΕΣΙΩΝ ΤΟΥ Υ.Π.Π.Α.Ν. Ή ΑΛΛΗ **ΠΕΙΡΑ)**

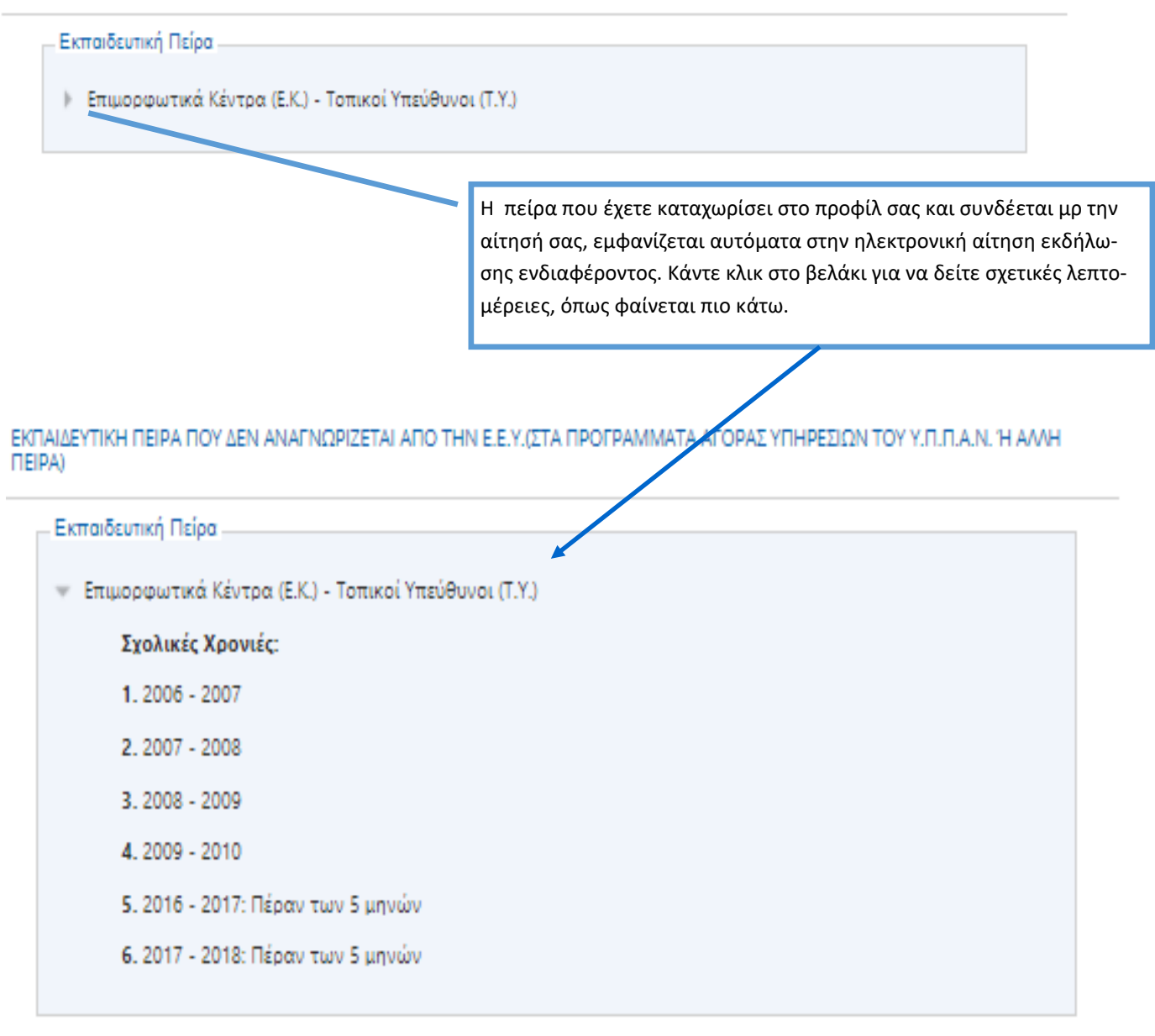

#### ΚΑΤΑΣΤΑΣΗ ΕΡΓΑΣΙΑΣ

ΑΝΕΡΓΟΣ Κατάσταση Εργασίας

ΕΠΙΠΡΟΣΘΕΤΕΣ ΠΛΗΡΟΦΟΡΙΕΣ

Άλλα στοιχεία τα οποία θεωρείτε σκόπιμο να αναφέρετε

#### Απομένουν ακόμη 1000 χαρακτήρες

Ζ Εξουσιοδοτώ τις αρχές της Κυπριακής Δημοκρατίας (Υ.Π.Π.Α.Ν. καθώς και άλλα Υπουργεία/Διευθύνσεις/Υπηρεσίες) να προβούν σε έλεγχο της εγκυρότητας και της ορθότητας των πιο πάνω στοιχείων, με βάση και τον περί της Προστασίας των Φυσικών Προσώπων έναντι της Επεξεργασίας των Δεδομένων Προσωπικού Χαρακτήρα και της Ελεύθερης Κυκλοφορίας των Δεδομένων αυτών Νόμο του 2018.

√ Δηλώνω υπεύθυνα ότι έχω διαβάσει και αποδεκτεί το έγγραφο Όροι και Προϋποθέσεις

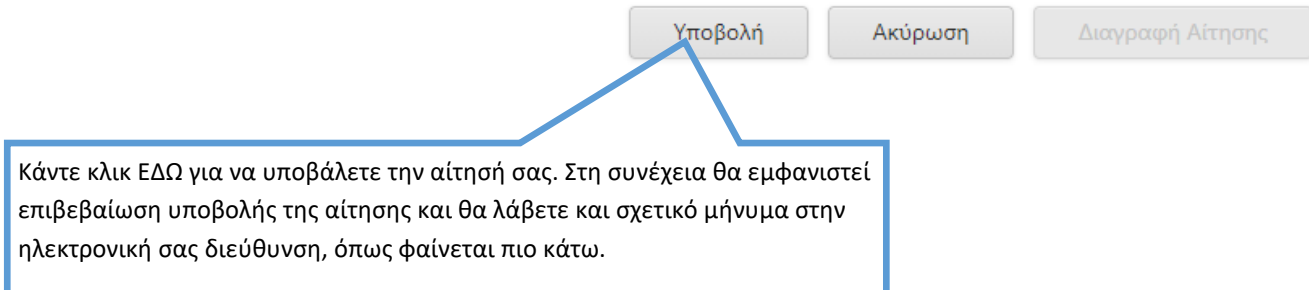

Η αίτησή σας έχει καταχωριστεί με επιτυχία. Ευχαριστούμε.

Κωδικός Αίτησης: ΕΚΤΥ2021UNL1SX000005A

Πατήστε εδώ για να δείτε τα στοιχεία της αίτησής σας.

Ημερομηνία Καταχώρισης: Τρίτη, 6 Ιουλίου 2021 12:47 πμ Ημερομηνία Τελευταίας Ενημέρωσης: Τρίτη, 6 Ιουλίου 2021 12:47 πμ

ΠΡΟΣΟΧΗ: Αυτό το ηλεκτρονικό μήνυμα είναι εμπιστευτικό και προορίζεται για χρήση από το άτομο στο οποίο απευθύνεται.

Εάν έχετε λάβει αυτό το ηλεκτρονικό μήνυμα εκ παραδρομής, παρακαλώ ειδοποιήστε τον διαχειριστή του συστήματος.

Αυτό το μήνυμα περιέχει εμπιστευτική πληροφορία και προορίζεται μόνο για τον ενδιαφερόμενο.

Εάν δεν είστε ο καθορισμένος παραλήπτης δεν επιτρέπεται να διαδώσετε, διανείμετε ή αντιγράψετε αυτό το ηλεκτρονικό μήνυμα.

Παρακαλώ, εάν έχετε λάβει αυτό το ηλεκτρονικό μήνυμα εκ παραδρομής διαγράψτε το από το σύστημά σας.

Εάν δεν είστε ο προοριζόμενος παραλήπτης σας ενημερώνουμε ότι η αποκάλυψη, αντιγραφή, διανομή ή οποιαδήποτε χρήση του περιεχομένου απαγορεύεται αυστηρά.

Παρακαλούμε μην απαντήσετε σε αυτό το ηλεκτρονικό μήνυμα.

 $13$ 

# ΠΑΡΑΔΕΙΓΜΑ ΕΠΙΣΚΟΠΗΣΗΣ ΤΗΣ ΑΙΤΗΣΗΣ ΕΚΔΗΛΩΣΗΣ ΕΝΔΙΑΦΕΡΟΝΤΟΣ ΜΕΤΑ ΤΗΝ ΥΠΟΒΟΛΗ ΤΗΣ (ΘΑ ΛΑΒΕ-ΤΕ ΕΠΙΣΗΣ ΣΤΗΝ ΗΛΕΚΤΡΟΝΙΚΗ ΣΑΣ ΔΙΕΥΘΥΝΣΗ ΣΧΕΤΙΚΟ ΣΥΝΔΕΣΜΟ ΣΤΟ ΜΗΝΥΜΑ ΕΠΙΒΕΒΑΙΩΣΗΣ ΥΠΟΒΟΛΗΣ ΤΗΣ ΑΙΤΗΣΗΣ ΕΚΔΗΛΩΣΗΣ ΕΝΔΙΑΦΕΡΟΝΤΟΣ)

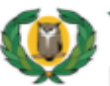

#### ΥΠΟΥΡΓΕΙΟ ΠΑΙΔΕΙΑΣ, ΠΟΛΙΤΙΣΜΟΥ, ΑΘΛΗΤΙΣΜΟΥ ΚΑΙ ΝΕΟΛΑΙΑΣ Προγράμματα Αγοράς Υπηρεσιών Επιμορφωτικά Κέντρα (Ε.Κ.) - Τοπικοί Υπεύθυνοι (Τ.Υ.)

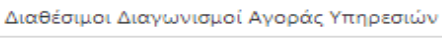

Αλλαγή Προσωπικών Στοιχείων

ΕΠΙΒΕΒΑΙΩΣΗ ΥΠΟΒΟΛΗΣ ΑΙΤΗΣΗΣ

Σας ευχαριστούμε για την αίτησή σας στο πρόγραμμα "Επιμορφωτικά Κέντρα (Ε.Κ.) - Τοπικοί Υπεύθυνοι (Τ.Υ.)". Η διαδικασία ήταν επιτυχής. Θα λάβετε σύντομα μήνυμα στο Ηλεκτρονικό Ταχυδρομείο που δηλώσατε με τα στοιχεία της αίτησής σας.

Εκτύπωση Επιβεβαίωσης Αίτησης:

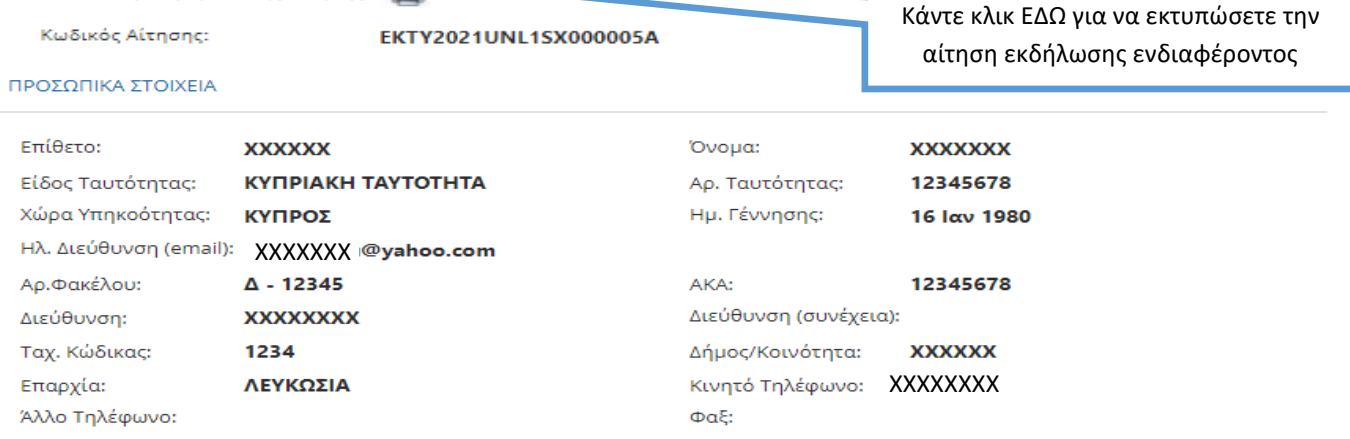

#### ΣΤΟΙΧΕΙΑ ΑΙΤΗΣΗΣ

#### Θέμα Διδασκαλίας: Τοπικός/ή Υπεύθυνος/η

#### Επιλογές Τοποθέτησης:

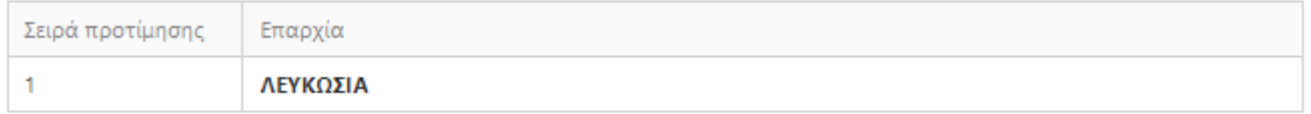

#### ΣΤΟΙΧΕΙΑ ΚΑΤΑΛΟΓΟΥ

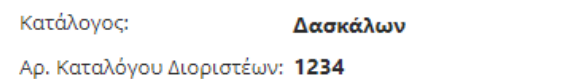

Αρ. Καταλόγου Διορισίμων: 1234

#### ΓΝΩΣΗ ΓΛΩΣΣΩΝ - ΑΚΑΔΗΜΑΪΚΑ ΠΡΟΣΟΝΤΑ ΕΝΔΙΑΦΕΡΟΜΕΝΟΥ/ΗΣ

#### Αποδεικτικό γνώσης της Ελληνικής γλώσσας:

Πτυχίο ή μεταπτυχιακός τίτλος ή μεταπτυχιακό δίπλωμα αναγνωρισμένου πανεπιστημιακού ιδρύματος σε οποιαδήποτε χώρα σε πρόγραμμα σπουδών του οποίου η γλώσσα διδασκαλίας είναι η Ελληνική

Σχετικά Πτυχία:

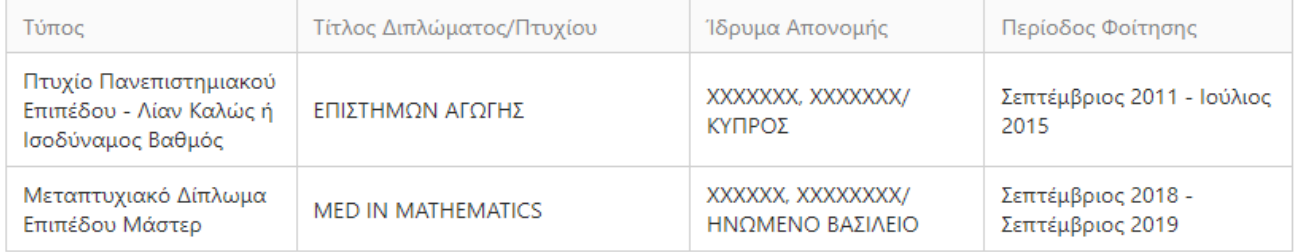

#### Βεβαιώσεις / Πιστοποιητικά Ικανότητας / Κατάρτισης / Διδασκαλίας:

Βεβαίωση / Πιστοποιητικό

#### Αποδεικτικό τριών (3) χρόνων εμπειρίας στα Επιμορφωτικά:

Θέμα

#### ΕΚΠΑΙΔΕΥΤΙΚΉ ΠΕΙΡΑ ΠΟΥ ΔΕΝ ΑΝΑΓΝΩΡΙΖΕΤΑΙ ΑΠΟ ΤΗΝ Ε.Ε.Υ.(ΣΤΑ ΠΡΟΓΡΑΜΜΑΤΑ ΑΓΟΡΑΣ ΥΠΗΡΕΣΙΩΝ ΤΟΥ Υ.Π.Π.Α.Ν. Ή ΑΛΛΗ ΠΕΙΡΑ)

#### Εκπαιδευτική Πείρα:

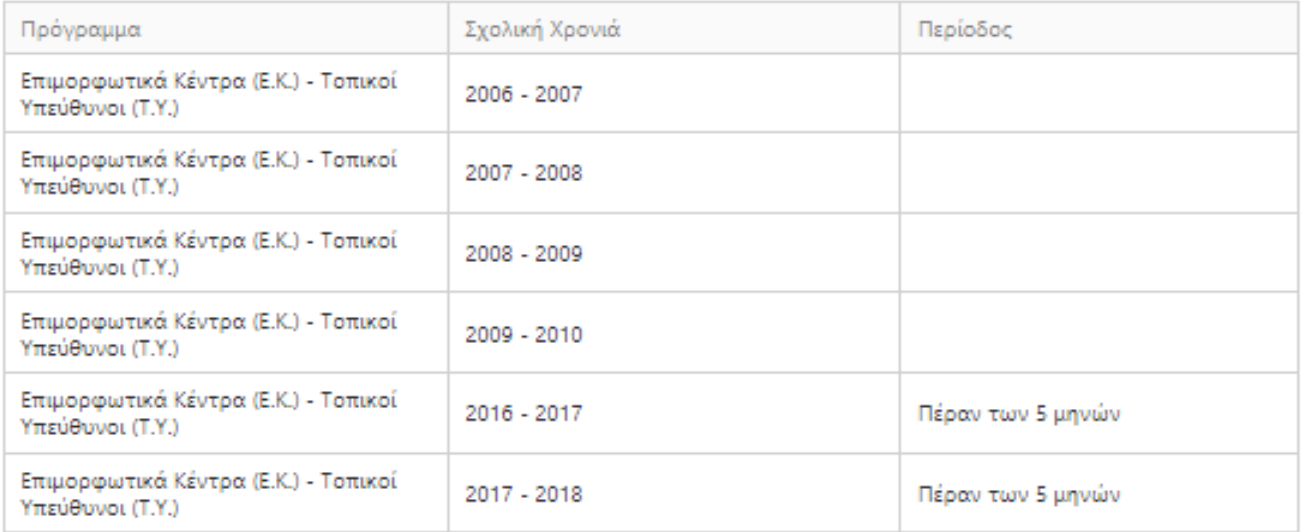

#### ΚΑΤΑΣΤΑΣΗ ΕΡΓΑΣΙΑΣ

#### Κατάσταση Εργασίας: ΑΝΕΡΓΟΣ

#### ΕΠΙΠΡΟΣΘΕΤΕΣ ΠΛΗΡΟΦΟΡΙΕΣ

Άλλα στοιχεία τα οποία θεωρείτε σκόπιμο να αναφέρετε:

#### ΕΠΙΠΡΟΣΘΕΤΕΣ ΠΛΗΡΟΦΟΡΙΕΣ

Άλλα στοιχεία τα οποία θεωρείτε σκόπιμο να αναφέρετε:

Αποδέχομαι να λαμβάνω μηνύματα στο κινητό μου που αφορούν σε θέματα διαχείρισης του λογαριασμού μου, σημαντικές ενημερώσεις ή ειδοποιήσεις σχετικά με τις αγορές υπηρεσιών του Υ.Π.Π.Α.Ν.: NAI

Εξουσιοδοτώ τις αρχές της Κυπριακής Δημοκρατίας (Υ.Π.Π.Α.Ν. καθώς και άλλα Υπουργεία/Διευθύνσεις/Υπηρεσίες) να προβούν σε έλεγχο της εγκυρότητας και της ορθότητας των πιο πάνω στοιχείων, με βάση και τον περί της Προστασίας των Φυσικών Προσώπων έναντι της Επεξεργασίας των Δεδομένων Προσωπικού Χαρακτήρα και της Ελεύθερης Κυκλοφορίας των Δεδομένων αυτών Νόμο του 2018: ΝΑΙ

Αποδέχομαι τους Όρους και Προϋποθέσεις της σχετικής εγκυκλίου: NAI

Ημερομηνία Τελευταίας Ενημέρωσης: Δευτέρα, 28 Ιουνίου 2021 1:55 μμ

Ημερομηνία Καταχώρισης: Πέμπτη, 17 Ιουνίου 2021 4:06 μμ

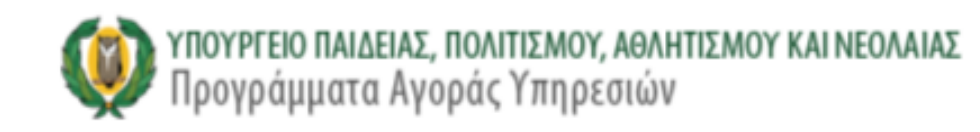

# ΕΠΙΠΡΟΣΘΕΤΕΣ ΠΛΗΡΟΦΟΡΙΕΣ

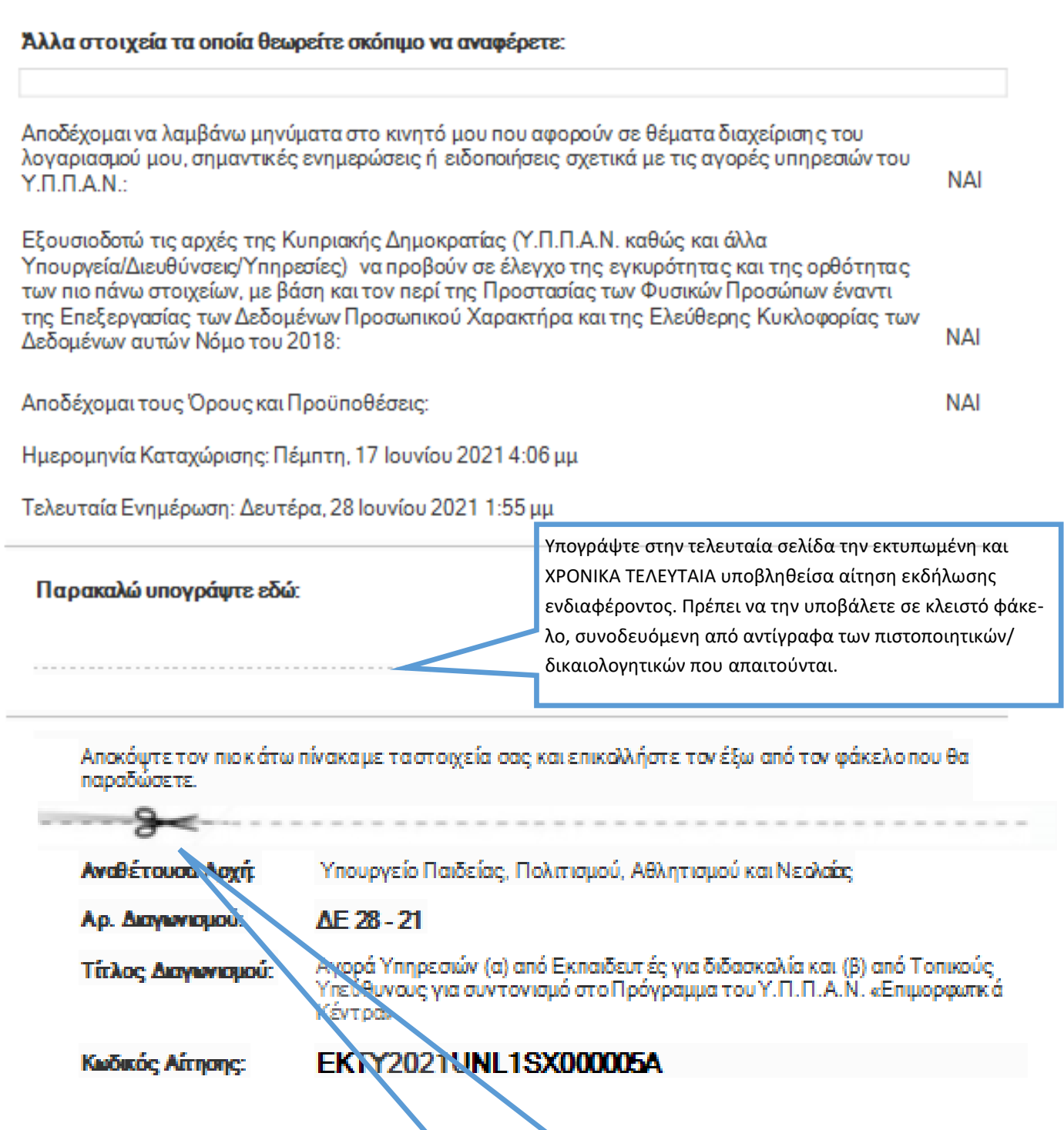

Κόψτε και επικολλήστε αυτό το μέρος (ΕΤΙΚΕΤΑ) στο εξωτερικό μέρος του ΚΛΕΙΣΤΟΥ ΦΑΚΕΛΟΥ που θα υποβάλετε στο ΕΙΔΙΚΟ ΚΙΒΩΤΙΟ ΠΡΟΣΦΟΡΩΝ μαζί με τα απαραίτητα πιστοποιητικά/δικαιολογητικά.

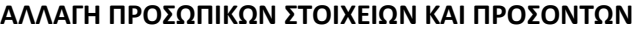

**Σε περίπτωση που θέλετε να αλλάξετε, στο προφίλ σας, τα προσωπικά σας στοιχεία ή στοιχεία στα ακαδημαϊκά σας και άλλα προσόντα, καθώς και στην εκπαιδευτική σας πείρα, επιλέξτε από το μενού «Αλλαγή Προσωπικών Στοιχείων» (βλ. σελ. 9 οδηγού) για να κάνετε τις αλλαγές που επιθυμείτε και θα εμφανιστεί το πιο κάτω προειδοποιητικό μήνυμα.**

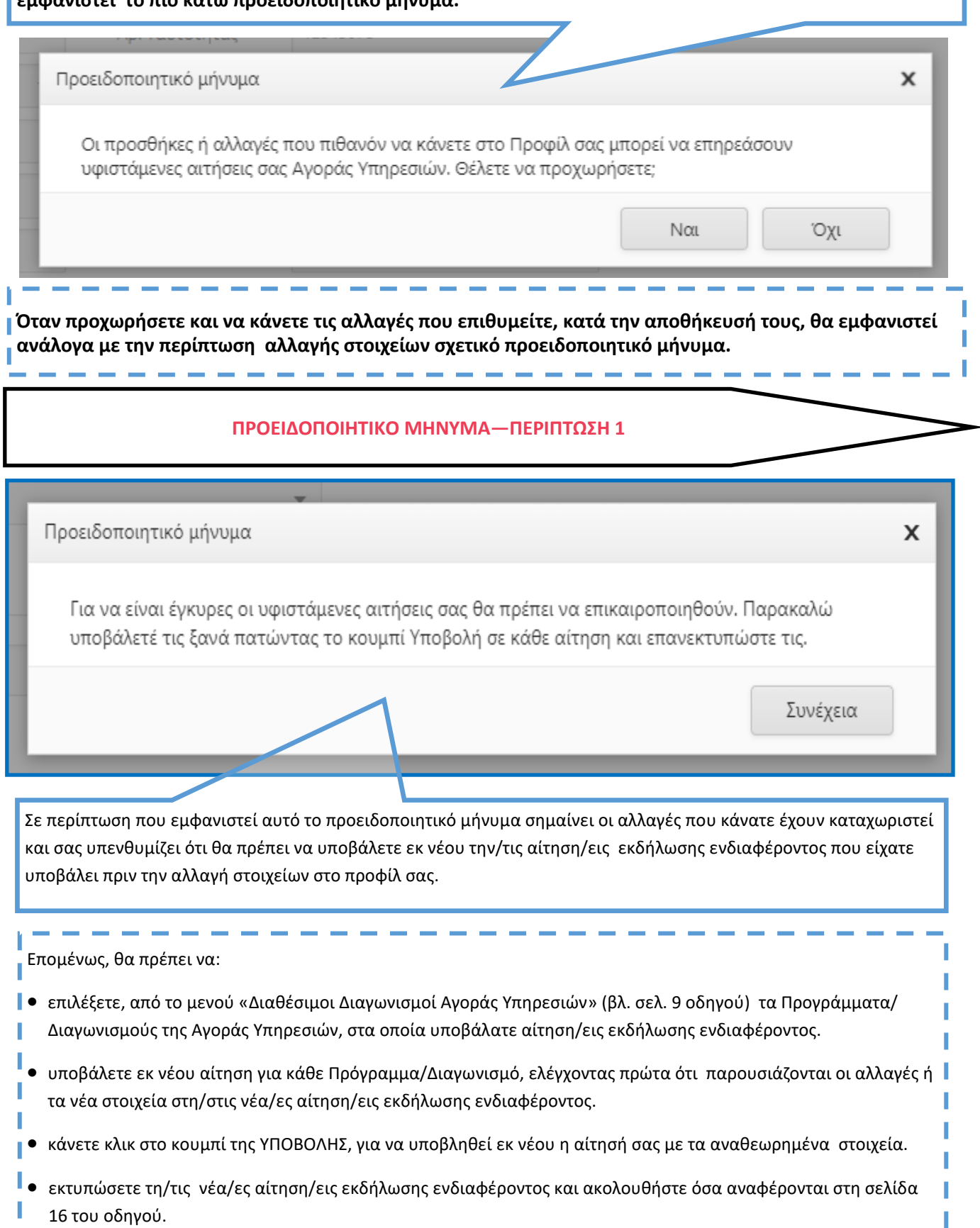

J.

# **ΠΡΟΕΙΔΟΠΟΙΗΤΙΚΟ ΜΗΝΥΜΑ—ΠΕΡΙΠΤΩΣΗ 2 (ΔΙΑΓΡΑΦΗ ΑΙΤΗΣΗΣ)**

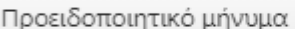

Το Δίπλωμα/Πτυχίο/Μεταπτυχιακός Τίτλος που προσπαθείτε να διαγράψετε, είναι συνδεδεμένο σε μία ή περισσότερες αιτήσεις. Παρακαλώ διαγράψτε τη/τις συνδεδεμένη/ες αίτησή/αιτήσεις σας ή αναμένετε να ολοκληρωθεί η αξιολόγησή της/τους.

Προειδοποιητικό μήνυμα

Η χρονική περίοδος εκπαιδευτικής πείρας που προσπαθείτε να τροποποιήσετε, είναι συνδεδεμένη σε μία ή περισσότερες αιτήσεις. Παρακαλώ διαγράψτε τη/τις συνδεδεμένη/ες αίτησή σας ή αναμένετε να ολοκληρωθεί η αξιολόγησή της/τους.

 $\mathsf{x}$ 

 $\boldsymbol{\mathsf{x}}$ 

Συνέχεια

Σε περίπτωση που εμφανιστεί προειδοποιητικό μήνυμα, όπως τα παραδείγματα που παρουσιάζονται, σημαίνει ότι οι αλλαγές που κάνατε **ΔΕΝ ΜΠΟΡΟΥΝ** να καταχωριστούν, γιατί συνδέονται με κάποια/ες αίτηση/εις εκδήλωσης ενδιαφέροντος που έχετε ήδη υποβάλει και θα πρέπει να τις διαγράψετε πρώτα για να γίνουν αποδεκτές οι σχετικές αλλαγές.

Επομένως, θα πρέπει να:

- επιλέξετε από το μενού «Διαθέσιμοι Διαγωνισμοί Αγοράς Υπηρεσιών»(βλ. σελ. 9 οδηγού), τα Προγράμματα/ Διαγωνισμούς της Αγοράς Υπηρεσιών, στα οποία υποβάλατε αίτηση/εις εκδήλωσης ενδιαφέροντος.
- προχωρήσετε σε διαγραφή της αίτησης εκδήλωσης ενδιαφέροντος για **κάθε** Διαγωνισμό/Πρόγραμμα, η οποία συνδέεται με τα στοιχεία που έχετε αλλάξει.

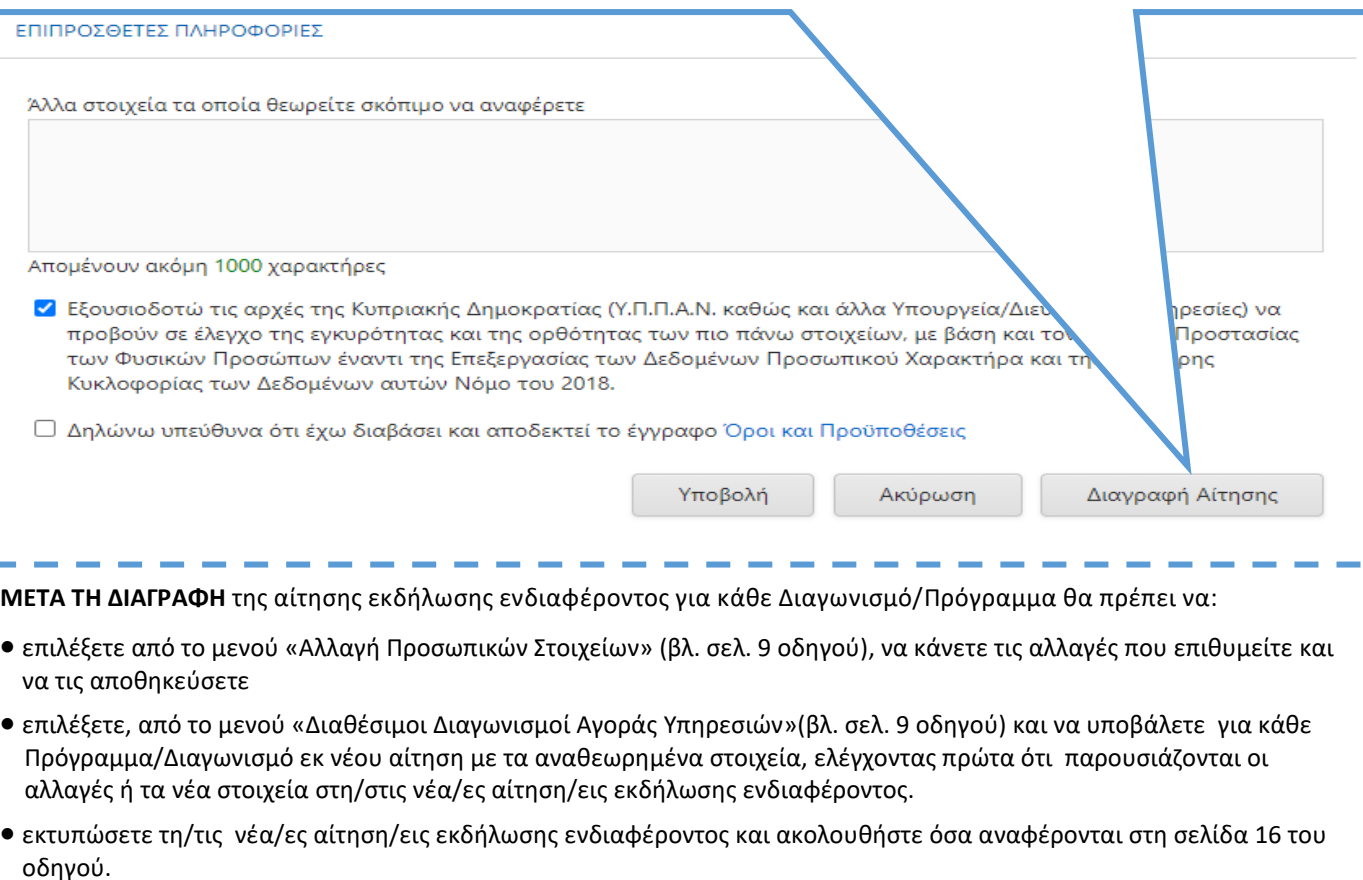